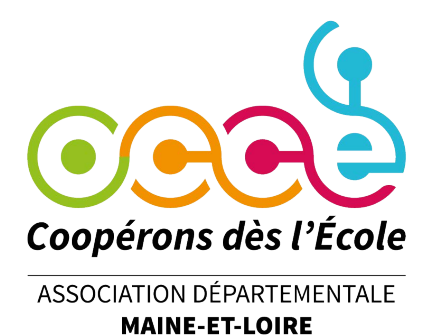

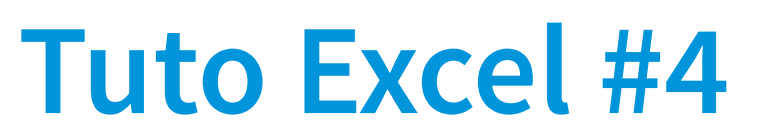

Formation des Mandataires occe

# **Comment réaliser son bilan de coop'classes ?**

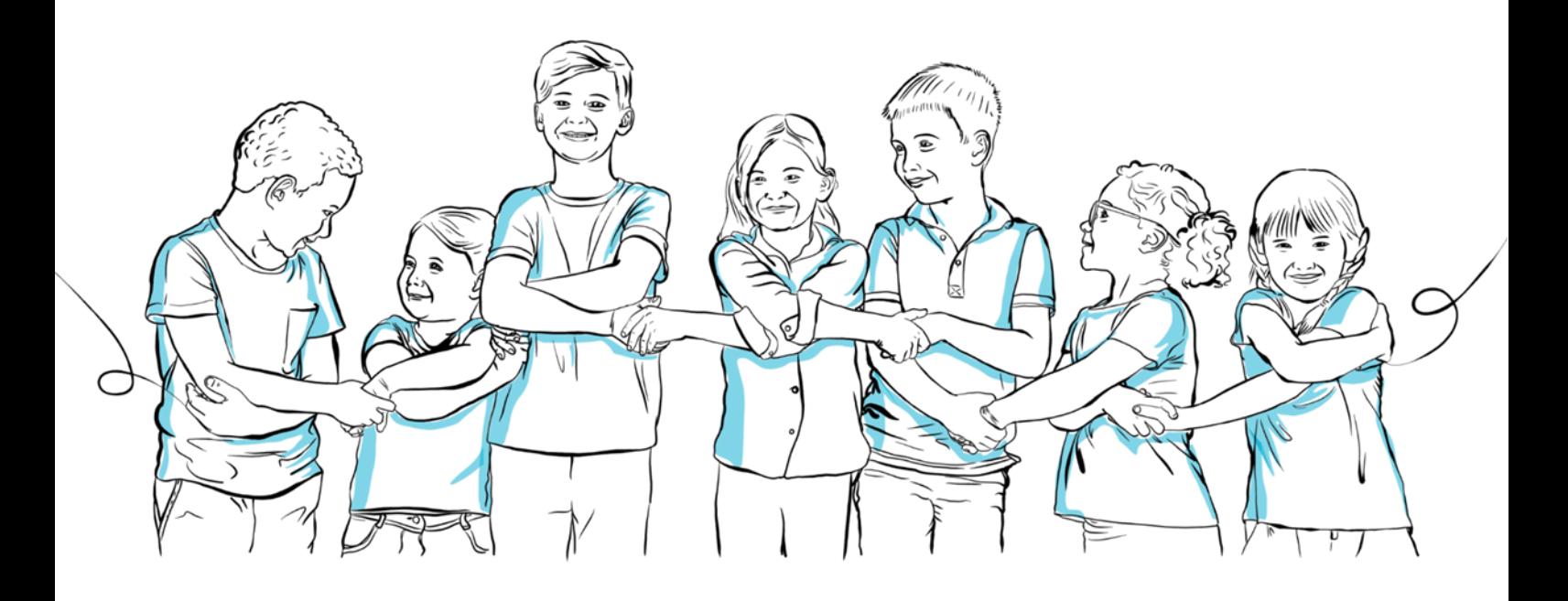

Procédure pour réaliser son bilan de coop'classe en fin d'exercice comptable

## **avec le logiciel « Excel classe »**

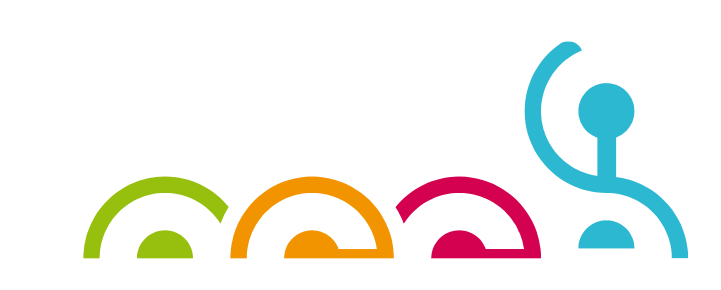

En fin d'année scolaire, le tuteur doit remettre obligatoirement au mandataire de la coopérative d'école son compte de fonctionnement. Celui-ci sera intégré dans les comptes de la coopérative d'école.

### **Deux cas possible :**

- Le tuteur de la classe a utilisé le fichier « Excel Classe »
- Le tuteur a tenu une comptabilité sur cahier (papier)

## **1) Procédure pour établir son bilan de coop'classe à partir du fichier « Excel classe ».**

A) Saisir vos données dans les colonne 1 à 6 (onglet page 1 du fichier)

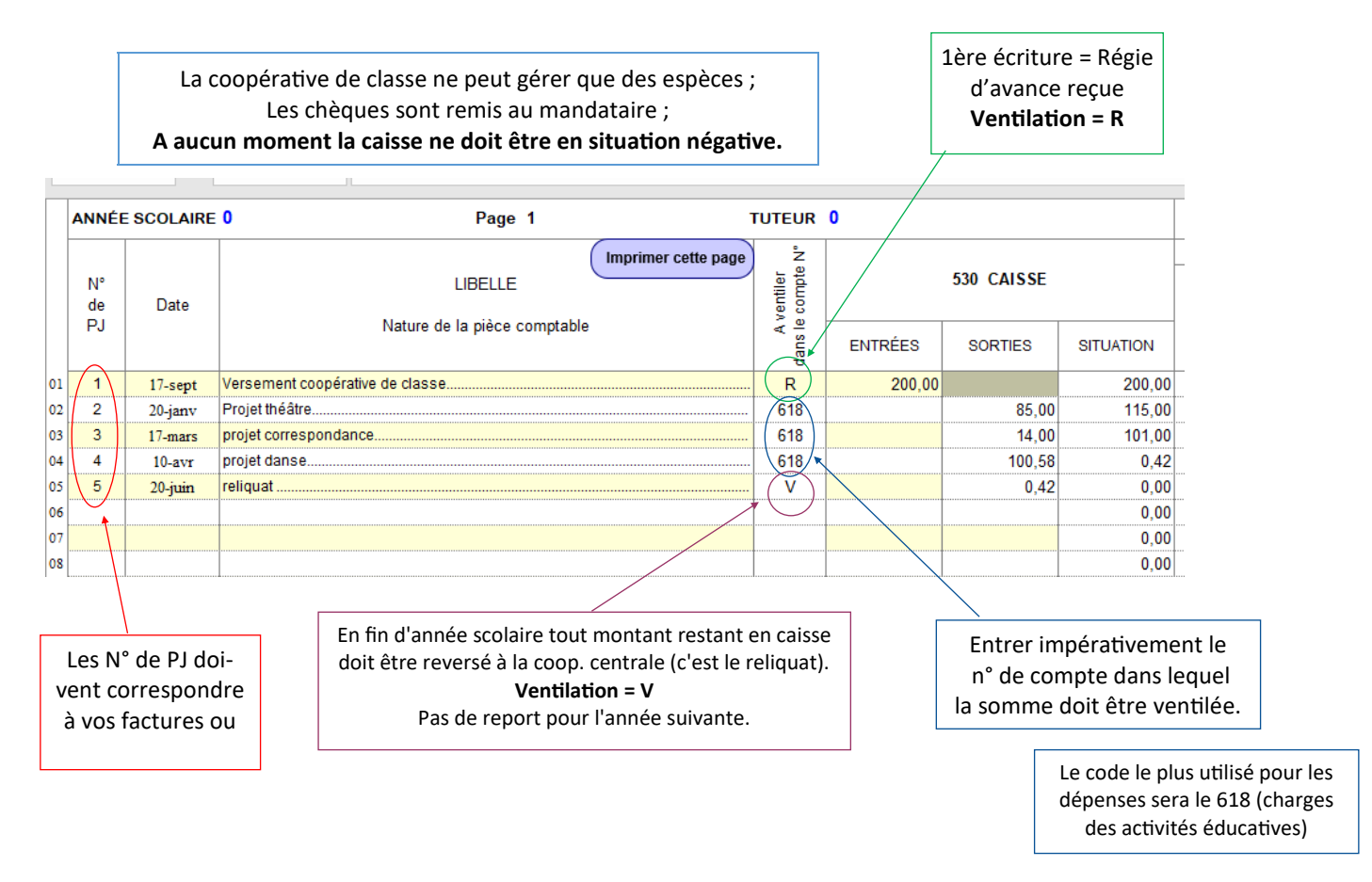

## B) Sélectionner l'onglet « compte de fonctionnement »; votre bilan est fait!

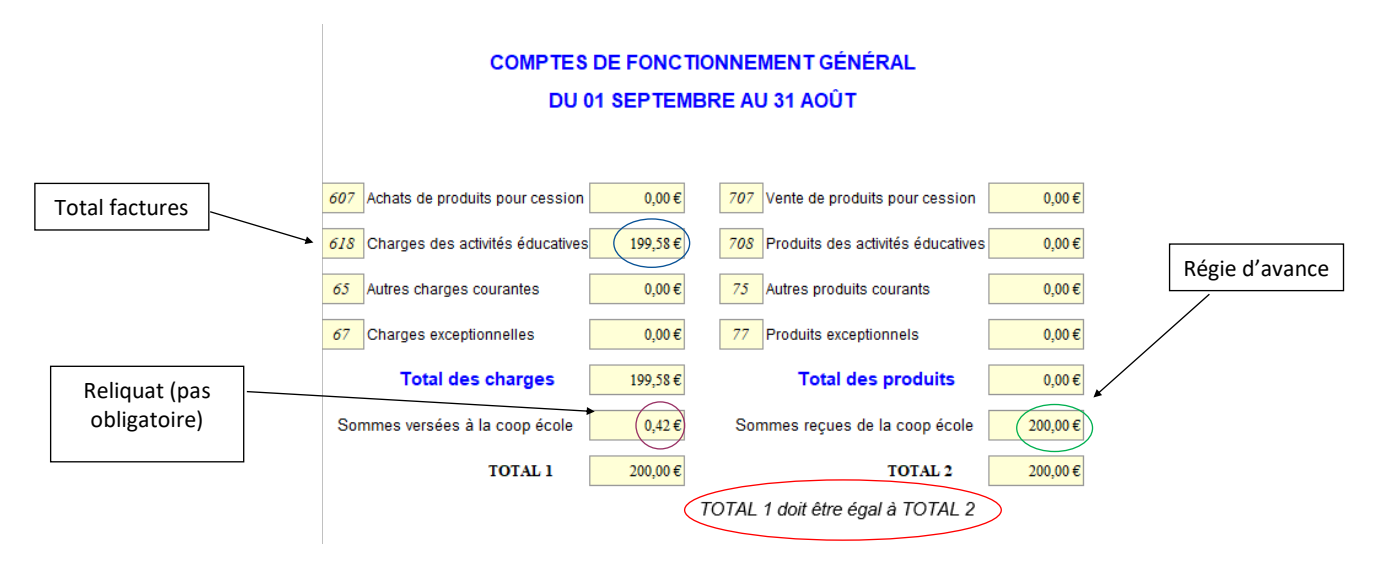

Ce bilan dûment renseigné sera remis au mandataire de la coopérative de l'école en fin d'année scolaire

## 2) **Procédure pour établir son bilan de coop'classe à partir de son cahier (papier)**

- A) Rassembler vos données (total dépenses/total recettes)
- B) Présenter vos factures numérotées dans un cahier ou un classeur
- C) Remplir le bilan Coop'classe fourni par le mandataire à l'aide de l'exemple ci-dessous :

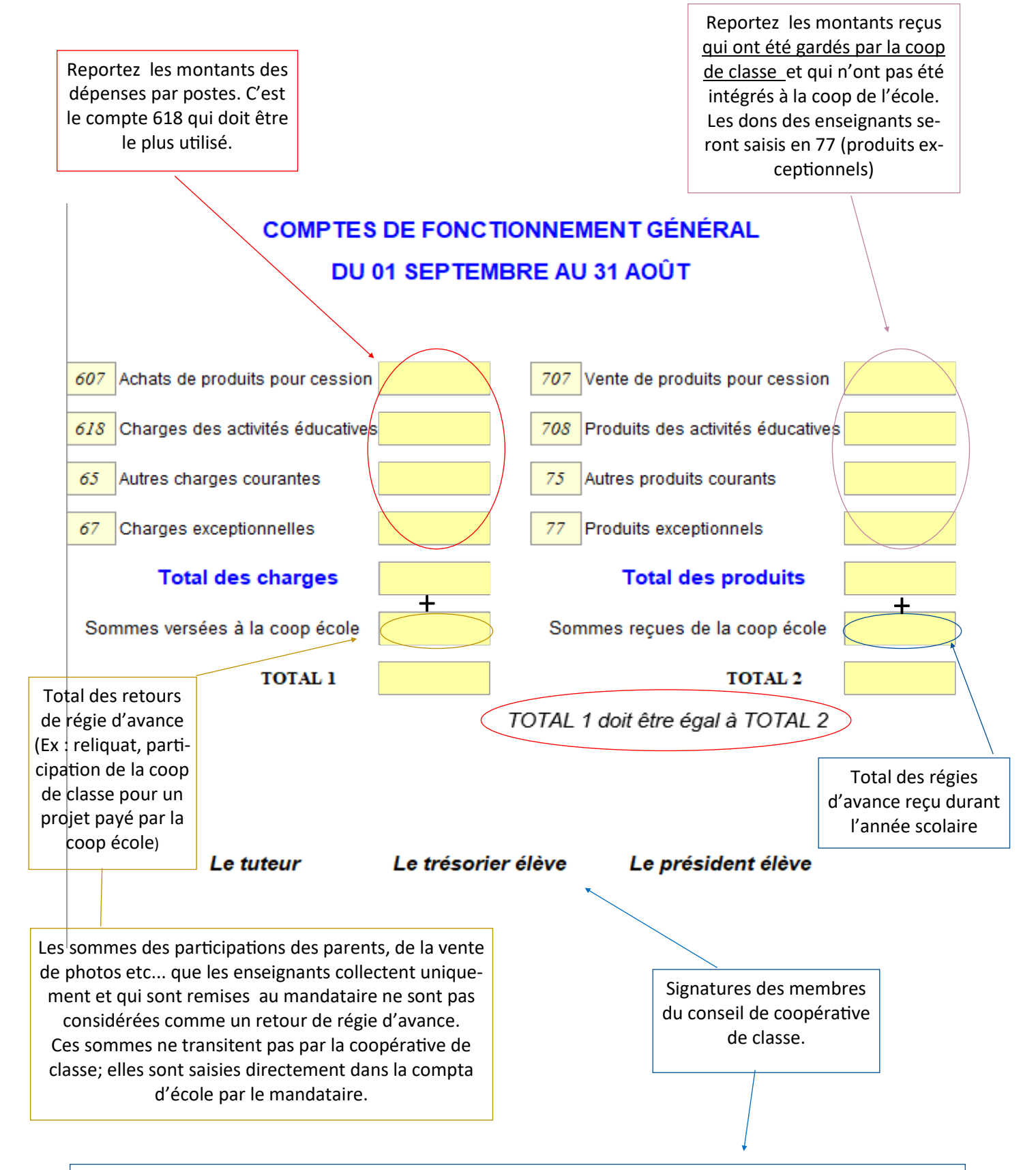

Ce bilan dûment renseigné sera remis au mandataire de la coopérative de l'école en fin d'année scolaire.

### 3) **Exemple de bilans de coop'classe**

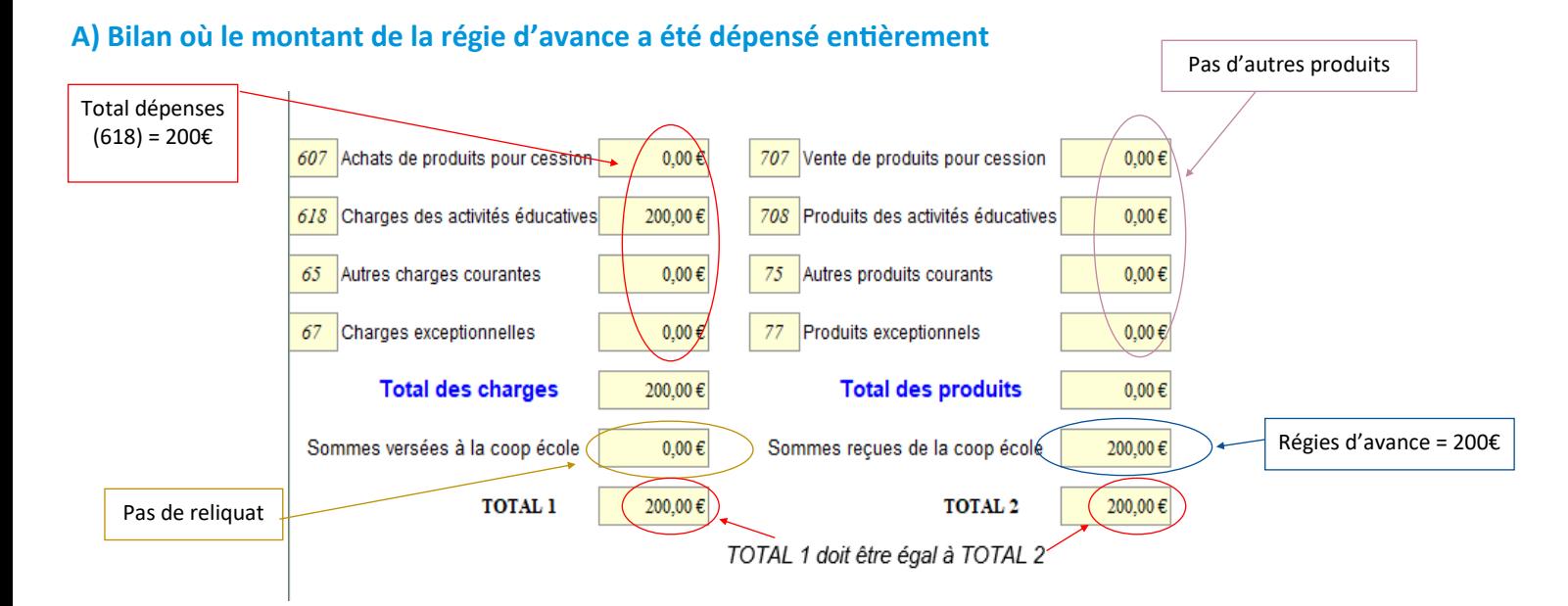

#### **B) Bilan où le montant de la régie d'avance a été dépassé**

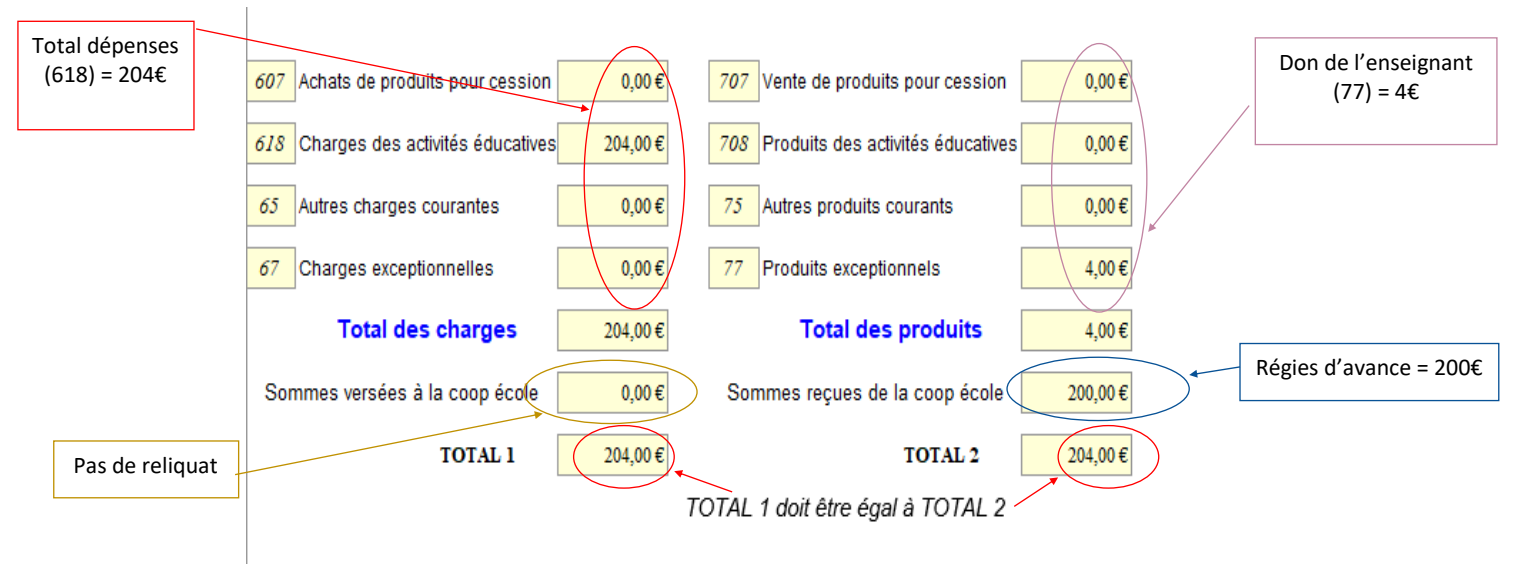

#### **C) Bilan où le montant de la régie d'avance n'a pas été entièrement dépensé :**

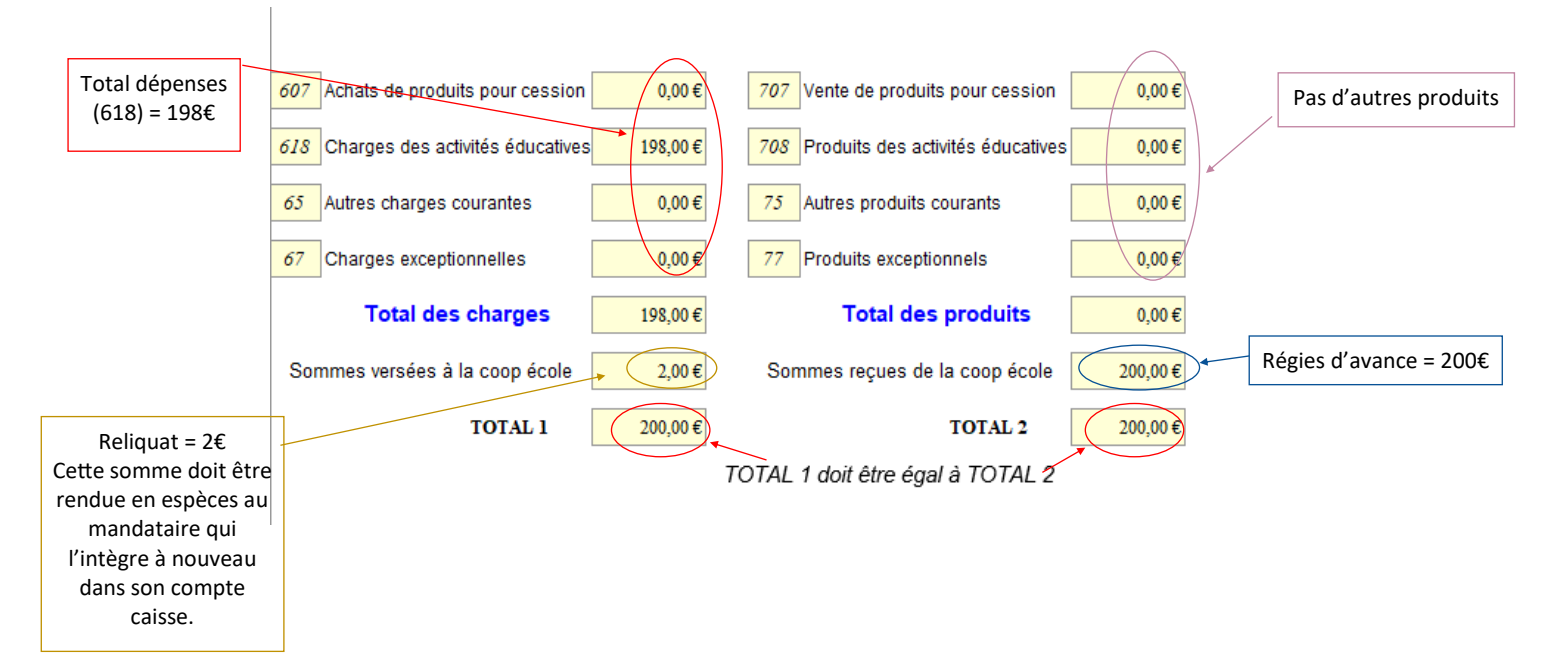